## mHOMS S2C Data Entry and Reports Training

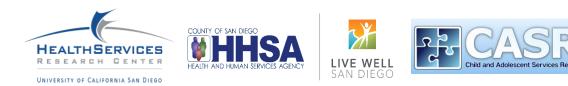

# **Training Overview**

#### Accessing the system

- <u>Registering for mHOMS</u>
- Logging into mHOMS

#### <u>Form Entry Tab</u>

- Group Form
- Parent Satisfaction Form
- Promotora Form

#### Client Data Tab

- Check-in Contact Form
- Client Initial Form for Services
- Connections Referral Form
- Youth Satisfaction Form
- Editing Client Data

#### <u>User Management Tab</u>

- <u>Change Password</u>
- <u>User Account Details</u>

#### Documents Tab

<u>Q&A</u>

# Accessing the System

#### Accessing mHOMS

- Users must have an active account in the system
  - For assistance on registering, email <a href="mailto:mhoms@ucsd.edu">mhoms@ucsd.edu</a>
- Use an updated browser:
  - Firefox, Google Chrome\*, Safari, and Internet Explorer
- Go to <a href="https://mhoms.ucsd.edu">https://mhoms.ucsd.edu</a> to access the mHOMS site
- The mHOMS site is compatible with computers, tablets, and mobile devices

\*Note: For optimal performance, we recommend using Google Chrome to run mHOMS.

| Home                              | Register                                                                                                    | Login |
|-----------------------------------|----------------------------------------------------------------------------------------------------|-------|
| HEALTHSERVICES<br>Rebeardh Denter | Mental Health Outcomes Management System                                                                                                    |       |
|                                   | The system is for authorized users only<br>The data is confidential<br>The system logs user access<br>The user is not to login if not in agreement<br>Username<br>Password<br>Forgot your password?<br>Submit |       |
| Health Service                    | es Research Center   University of California   San Diego   Terms and Conditions   FAQ   Contact Us (email: mhoms@ucsd.edu   phone: 858-622-1771 ex. 7002)                                                    |       |

 To register into the mHOMS system, navigate to the top right of the screen and select "Register"

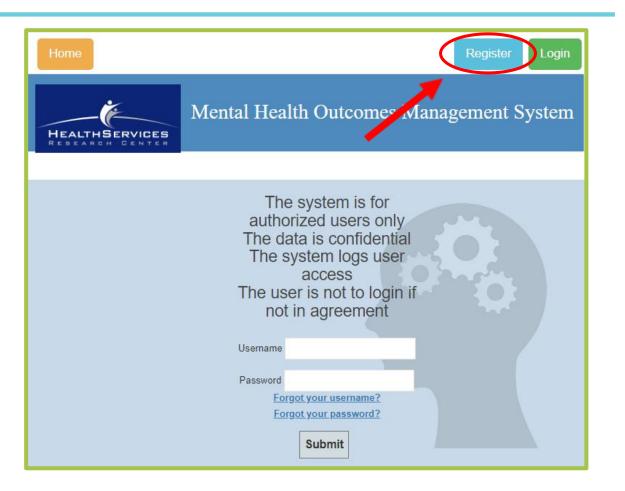

 The form will prompt users to choose a username and password, provide their first and last name, and their email address.

| HEALTHSERVICES<br>Research Denter                  | Mental Healt   | h Outcomes M | anagement System |
|----------------------------------------------------|----------------|--------------|------------------|
|                                                    |                |              |                  |
| (username should be lower<br>last name with no spe |                |              |                  |
|                                                    | Password:      |              |                  |
| Conf                                               | firm Password: |              |                  |
|                                                    | First Name:    |              |                  |
|                                                    | Last Name:     |              |                  |
| E                                                  | Email Address: |              | Page continues   |
| Confirm E                                          | Email Address: |              | on next slide    |

- Users will be asked to choose an access level based on ....
- After selecting an Administrator, users will choose a county, followed by a list of programs to select from.

| Access Level:  | O County Administrator or CYF lead (COR or CASRC lead) |
|----------------|--------------------------------------------------------|
| A66633 LEVGI.  | O Legal Entity or CYF Program Manager                  |
|                | O Supervisor or CYF Admin Staff                        |
|                | User or CYF Clinicians                                 |
| Administrator: | Choi, Kyle 🗸                                           |
| Counties:      | San Diego                                              |
| Programs:      | 3760 - CalWORKS Behavioral Health Center East          |
|                | Submit                                                 |

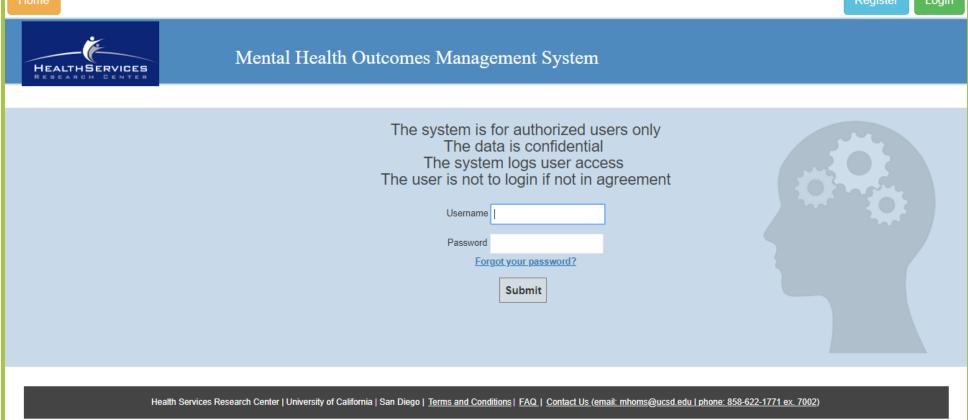

 If a user forgets their password, select the "Forgot your password?" link

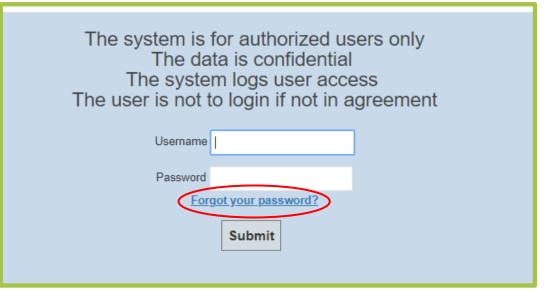

 After users click on the Forgot your password? link, it will take users to this screen

| Please enter the information below t<br>If you have questions or need assistance, ple | du. |        |
|---------------------------------------------------------------------------------------|-----|--------|
| Username:                                                                             |     |        |
| First Name:                                                                           |     |        |
| Last Name:                                                                            |     |        |
| Email Address:                                                                        |     |        |
|                                                                                       |     | Submit |

 Users will then receive an email containing a temporary password

| mHOMS Login Code                                                                                     |                                                                                                    |
|----------------------------------------------------------------------------------------------------|----------------------------------------------------------------------------------------------------|
| MHOMS <mhoms@ucsd.edu><br/>To ● Choi, Kyle</mhoms@ucsd.edu>                                          | ☺     ∽                                                                                                    < |
| Start your reply all with: Completed. Thank you!                                                     | This link does not work. (i) Feedback                                                                                                    |
| Hello UCSD HSRC                                                                                      |                                                                                                    |
| Your code is below.<br>Temporary Code: 361572577                                                     |                                                                                                    |
| Please enter this code into mHOMS in order to co<br>questions or need assistance, please contact mho | , , , , ,                                                                                                    |

| Please change your password.                           | ×  |
|--------------------------------------------------------|----|
| You are currently logged in with a temporary password. |    |
| Please take a moment to change it.                     |    |
|                                                        | ОК |
|                                                        |    |

• Users will be prompted by this pop-up message.

 After logging in with the temporary password, users will be prompted to enter the temporary password once more time before being asked to set their password.

| Current Password      |        |
|-----------------------|--------|
| New Password:         | 0.34   |
| Confirm New Password: | Submit |

Form Entry Tab

## Form Entry Tab

- Once logged into the system, users can click on the Form Entry tab
- Users can then choose among 4 options:
  - 1. Group Form
  - 2. Parent Satisfaction
  - 3. Promotora Form
  - 4. New School

| Documents | Data Downloads Help |
|-----------|---------------------|
|           | Search:             |
| Form      |                     |
|           | <u>S2C</u>          |
|           | Group Form          |
|           | Parent Satisfaction |
|           | Promotora Form      |
|           | New School          |

| Documents | Data Downloads Help |
|-----------|---------------------|
|           | Search:             |
| Form      |                     |
|           | <u>S2C</u>          |
|           | Group Form          |
|           | Parent Satisfaction |
|           | Promotora Form      |
|           | New School          |

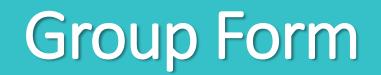

 Upon clicking on the "Group Form" link, users will be brought to this page where they can submit data for a new group.

| S2C Group                         |                                                                                                    |  |
|-----------------------------------|----------------------------------------------------------------------------------------------------|--|
| Facilitator Name(s)               | None selected                                                                                                    |  |
| Group Date (MM/DD/YYYY)           | mm/dd/yyyy 😨                                                                                                    |  |
| Length of Group (minutes)         | Minutes                                                                                                    |  |
| Location of Group                 | ○ School ○ Other (specify):                                                                                                    |  |
| S2C SELPA Region and Legal Entity | Please select S2C group                                                                                                    |  |
| School Name                       | ▼                                                                                                    |  |
| Curriculum Name                   |                                                                                                    |  |
| Name/Week of Group                |                                                                                                    |  |
|                                   | Acceptance / Forgiveness<br>Autonomy / Empowerment<br>Building Empathy<br>Character Development<br>Classroom Norms<br>Common Reactions to Stress/Trauma<br>Common Struggles in Children/Youth<br>Communication Skills |  |

• Group form continued

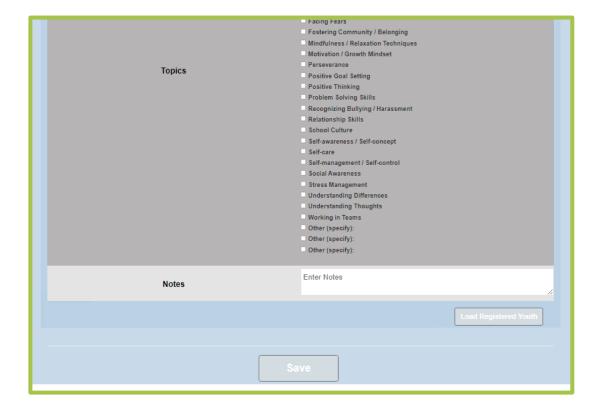

- To track participants in a group, first select one or multiple facilitators.
- The form will also require the group date, length in minutes, location, region and school name.

| Facilitator Name(s)               | Chelsea Spohn                                                                                                    |
|-----------------------------------|----------------------------------------------------------------------------------------------------|
| Group Date (MM/DD/YYYY)           | 08/01/2023                                                                                                    |
| Length of Group (minutes)         | 60                                                                                                    |
| Location of Group                 | School ○ Other (specify):                                                                                                    |
| S2C SELPA Region and Legal Entity | S2C South County - SBCS Corps                                                                                                    |
| School Name                       | Ocean View Elementary 🕶                                                                                                    |
| Curriculum Name                   |                                                                                                    |
| Name/Week of Group                |                                                                                                    |
|                                   | <ul> <li>Acceptance / Forgiveness</li> <li>Autonomy / Empowerment</li> <li>Building Empathy</li> <li>Character Development</li> <li>Classroom Norms</li> <li>Common Reactions to Stress/Trauma</li> <li>Common Struggles in Children/Youth</li> </ul> |

 After scrolling down and selecting from the list of topics for the group, select "Load Registered Youth"

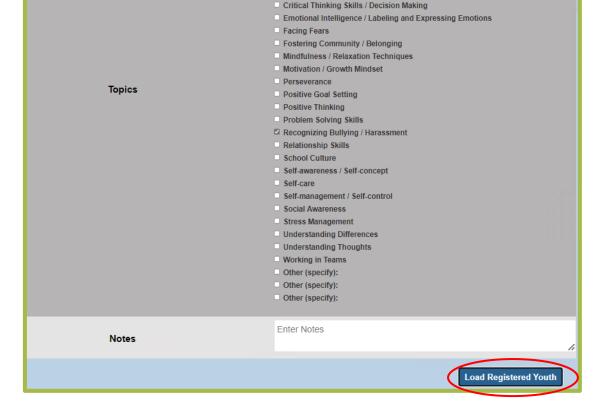

COPING SIMIS

|            |                  |                 |                            | Search S2C Youth: | Sea |
|------------|------------------|-----------------|----------------------------|-------------------|-----|
| Youth ID   | Youth First Name | Youth Last Name | Youth School               | DOB               | Add |
| Client93   | Client           | 93Program       | San Ysidro Middle          | 04/01/2004        |     |
| new93      | Gucci            | Pup93           | Bayside STEAM Academy      | 05/01/2007        |     |
| 93client   | Gucci            | Client93        | Bonita Vista Middle School | 05/10/2005        |     |
| S2C4687867 | Gucci            | Youth           | Eastlake Middle School     | 09/08/2010        |     |
| S2C7087068 | Child            | 2               | Ocean View Elementary      | 04/09/2013        |     |
| S2C8465141 | Child            | 1               | Ocean View Elementary      | 12/09/2015        |     |
| S2C8130360 | Child            | 3               | Ocean View Elementary      | 02/24/2017        |     |

- After loading the youth, users can then select which youth registered or signed up for the group.
- After selections are complete, click on "Add to Registered."

|            |                  | Youth Sel       | ection List            | Search S2C Yo th: Eastlake | Jeard        |
|------------|------------------|-----------------|------------------------|----------------------------|--------------|
| Youth ID   | Youth First Name | Youth Last Name | Youth School           | DOB                        | Add          |
| S2C4687867 | Gucci            | Youth           | Eastlake Middle School | 09/08/2010                 | 0            |
|            |                  |                 |                        |                            | o Registered |

• If the list gets too long, users can also search for specific youth by entering relevant information into the search bar on the top right corner and clicking "search."

|            |                  | Youth Registere | ed         |              |
|------------|------------------|-----------------|------------|--------------|
| Youth ID   | Youth First Name | Youth Last Name | DOB        | Add          |
| S2C7087068 | Child            | 2               | 04/09/2013 |              |
| S2C8465141 | Child            | 1               | 12/09/2015 |              |
| S2C8130360 | Child            | 3               | 02/24/2017 |              |
| S2C8130360 | Child            | 3               | 02/24/2017 |              |
|            |                  |                 | Remove     | Add to Group |

- After clicking "Add to Registered," the selected youth will display in a second "Youth Registered" section.
- Users should then check the boxes of the registered youth who attended the group before clicking "Add to Group."

|            | TO               | uth Added to G  | roup       |        |
|------------|------------------|-----------------|------------|--------|
| Youth ID   | Youth First Name | Youth Last Name | DOB        | Remove |
| S2C7087068 | Child            | 2               | 04/09/2013 |        |
| S2C8465141 | Child            | 1               | 12/09/2015 |        |
| S2C8130360 | Child            | 3               | 02/24/2017 |        |

• A final box will appear with the list of youth who attended.

| Youth ID   | Youth First Name | Youth Last Name | DOB        | Remove |
|------------|------------------|-----------------|------------|--------|
| S2C7087068 | Child            | 2               | 04/09/2013 |        |
| S2C8465141 | Child            | 1               | 12/09/2015 | ( 🔽 )  |
| S2C8130360 | Child            | 3               | 02/24/2017 |        |

• To remove a participant, check the box to the right of the participant, and select "Remove."

| outh ID                | Youth First Name        | Youth Last Name | DOB        | Add              |
|------------------------|-------------------------|-----------------|------------|------------------|
| S2C8465141             | Child                   | 1               | 12/09/2015 | P                |
|                        |                         |                 | Rem        | ove Add to Group |
|                        | Yo                      | uth Added to Gr | oup        |                  |
| Youth ID               | You<br>Youth First Name | uth Added to Gr | oup<br>DOB | Remove           |
| Youth ID<br>S2C7087068 |                         |                 |            | Remove           |

• The next screen will display the participant that was removed in the box above titled "Youth Registered", with the remaining youth added to the group below.

| Documents Data Downloads Help |         |
|-------------------------------|---------|
|                               | Search: |
| Form                          | ÷       |
| <u>\$2C</u>                   |         |
| Group Form                    |         |
| Parent Satisfaction           |         |
| Promotora Form                |         |
| New School                    |         |

• To go back to edit a group, select Group Form under the Form Entry Tab.

|                                                   | ]                                                                         | Previous Entries |                                                    |        |
|---------------------------------------------------|---------------------------------------------------------------------------|------------------|----------------------------------------------------|--------|
| Facilitator                                       | Topics                                                                    | Event Date       | Entity                                             | Action |
| Samantha Melero;Chelsea<br>Spohn;Danielle Casteel | Communication Skills; Stress<br>Management ; Understanding<br>Differences | 08/01/2023       | S2C Central - San Diego Unified School<br>District | Edit   |
| Kyle Choi; UC SD H SRC                            | Acceptance /<br>Forgiveness;Autonomy /<br>Empowerment                     | 07/11/2023       | S2C North Inland - Vista Hill Foundation           | Edit   |
| Chelsea Spohn                                     | Recognizing Bullying / Harassment                                         | 08/01/2023       | S2C South County - SBCS Corps                      | Edit   |

• At the top of the screen users can select from a list of previously entered groups. Find the entry you would like to modify or update, and select the "edit" button to the right of that group.

|                                                   | ]                                                                       | Previous Entries |                                                    |        |
|---------------------------------------------------|-------------------------------------------------------------------------|------------------|----------------------------------------------------|--------|
| Facilitator                                       | Topics                                                                  | Event Date       | Entity                                             | Action |
| Samantha Melero;Chelsea<br>Spohn;Danielle Casteel | Communication Skills;Stress<br>Management ;Understanding<br>Differences | 08/01/2023       | S2C Central - San Diego Unified School<br>District | Edit   |
| Kyle Choi; UC SD H SRC                            | Acceptance /<br>Forgiveness;Autonomy /<br>Empowerment                   | 07/11/2023       | S2C North Inland - Vista Hill Foundation           | Edit   |
| Chelsea Spohn                                     | Recognizing Bullying / Harassment                                       | 08/01/2023       | S2C South County - SBCS Corps                      | Cancel |

• Once users have selected the group they would like to edit, scroll down to the group form below to make necessary changes.

|          | Documents Data Downloads Help                              |
|----------|------------------------------------------------------------|
| Search:  |                                                            |
| +        | Form                                                       |
|          | <u>\$2C</u>                                                |
|          | Group Form                                                 |
|          | Parent Satisfaction                                        |
|          | Promotora Form                                             |
|          | New School                                                 |
| searcii. | S2C<br>Group Form<br>Parent Satisfaction<br>Promotora Form |

#### **Parent Satisfaction Form**

- First, users will select a school district from a drop-down list.
- A parent or caregiver may then be selected from the next drop-down list.
- Next, select the date of the service, school name, completed services, and number of sessions attended.

 Instructions: To be completed by the parent/caregiver(s) about the services they recieved from the Promotora (Parent Partner; Community Health Worker) following conclusion of service(s).

 School District within the SELPA Region:

| Parent/Caregiver                | Please select a parent ✓                                                                                                    |
|---------------------------------|----------------------------------------------------------------------------------------------------|
| Date (MM/DD/YYYY)               | 07/27/2023                                                                                                    |
| School Name                     | Please select one V                                                                                                    |
| Completed Services (select one) | <ul> <li>Outreach and engagement session</li> <li>Training or education session</li> <li>Support and referral</li> <li>Other</li> </ul> |
| Number of sessions attended     | <ul> <li>1 Page continues</li> <li>2-4 on next slide</li> </ul>                                                                         |
| Parent/Careg                    | iver to complete:                                                                                                    |

 In the second part of the parent satisfaction form, users will be asked to rate their experience with services.

| Number of sessions attended                                                    | <ul> <li>1</li> <li>2.4</li> <li>5 or more</li> </ul>                                                                              |
|--------------------------------------------------------------------------------|----------------------------------------------------------------------------------------------------|
| Parent/Caregiv                                                                 | ver to complete:                                                                                                    |
| 1. As a result of                                                              | the service(s)                                                                                                    |
| a) I know where to get help when I need it.                                    | <ul> <li>Strongly disagree</li> <li>Disagree</li> <li>Neither agree nor disagree</li> <li>Agree</li> <li>Strongly agree</li> </ul> |
| b) I am more comfortable seeking help.                                         | <ul> <li>Strongly disagree</li> <li>Disagree</li> <li>Neither agree nor disagree</li> <li>Agree</li> <li>Strongly agree</li> </ul> |
| c) I am better able to handle things.                                          | <ul> <li>Strongly disagree</li> <li>Disagree</li> <li>Neither agree nor disagree</li> <li>Agree</li> <li>Strongly agree</li> </ul> |
| <ol> <li>Overall, I am satisfied with the services I received here.</li> </ol> | <ul> <li>Strongly disagree</li> <li>Disagree</li> <li>Neither agree nor disagree</li> <li>Agree</li> <li>Strongly agree</li> </ul> |
| Sul                                                                            | bmit                                                                                                    |

 Parent satisfaction form: selecting a parent and editing responses

|   |                    |                            | Parent                                | Satisfa           | action                          |                                     |    |
|---|--------------------|----------------------------|---------------------------------------|-------------------|---------------------------------|-------------------------------------|----|
|   | Assessment<br>Date | Parent/Caregiver<br>Name   | Completed<br>Services                 | Staff<br>Member   |                                 |                                     |    |
|   | 8/17/2023          | Vianey Perez               | Training or<br>education session      | cnavarro          | Edit                            | Delete                              |    |
|   | 7/26/2023          | Parent Yvette              | Support and<br>referral               | cspohn            | Edit                            | Delete                              |    |
|   | 7/26/2023          | Raiza Josefina<br>Gonzalez | Outreach and<br>engagement<br>session | cnavarr           | Edit                            | Delete                              |    |
|   |                    |                            | -                                     | -                 |                                 | out the services                    | -  |
|   |                    | om the Prom                | otora (Par                            | ent Par           |                                 | out the services<br>ty Health Worke | -  |
| r | ecieved fr         | om the Prom                | otora (Par<br>owing cond              | ent Par<br>lusion | tner; Commun                    | ty Health Worke                     | r) |
| r | ecieved fr         | om the Prom<br>follo       | otora (Par<br>owing cond              | ent Par<br>lusion | tner; Communi<br>of service(s). | ty Health Worke                     | -  |

 Parent satisfaction form: selecting a parent and editing responses

| Parent Satisfaction                                                                                          |           |                            |                                       |                 |                           |                     |  |  |
|----------------------------------------------------------------------------------------------------|-----------|----------------------------|---------------------------------------|-----------------|---------------------------|---------------------|--|--|
|                                                                                                    |           | Parent/Caregiver<br>Name   | Completed<br>Services                 | Staff<br>Member |                           |                     |  |  |
| 8                                                                                                    | 3/17/2023 | Vianey Perez               | Training or<br>education session      | cnavarro        | Edit                      | Delete              |  |  |
|                                                                                                    | 7/26/2023 | Parent Yvette              | Support and<br>referral               | cspohn          | Cancel editing            | Delete              |  |  |
| 7                                                                                                    | 7/26/2023 | Raiza Josefina<br>Gonzalez | Outreach and<br>engagement<br>session | cnavarro        | Edit                      | Delete              |  |  |
| recieved from the Promotora (Parent Partner; Community Health Worker)<br>following conclusion of service(s). |           |                            |                                       |                 |                           |                     |  |  |
| School District within the SELPA Region:                                                                     |           |                            |                                       |                 | S2C North Inland - Vi     | sta Hill Foundation |  |  |
| Parent/Caregiver                                                                                             |           |                            |                                       |                 | Parent Yvette - PYN898888 |                     |  |  |
| Date (MM/DD/YYYY)                                                                                            |           |                            |                                       |                 | 7/26/2023                 |                     |  |  |
|                                                                                                    |           |                            |                                       |                 |                           |                     |  |  |

| Documents Data Downloads Help         |         |  |  |  |  |  |  |  |
|---------------------------------------|---------|--|--|--|--|--|--|--|
|                                       | Search: |  |  |  |  |  |  |  |
| Form                                  | \$      |  |  |  |  |  |  |  |
| <u>\$2C</u>                           |         |  |  |  |  |  |  |  |
| Group Form                            |         |  |  |  |  |  |  |  |
| Parent Satisfaction                   |         |  |  |  |  |  |  |  |
| Promotora Form                        |         |  |  |  |  |  |  |  |
| New School                            |         |  |  |  |  |  |  |  |
| Parent Satisfaction<br>Promotora Form |         |  |  |  |  |  |  |  |

#### Promotora Form

 Upon clicking the "Promotora Form" link, users will be brought to this form, where they can register a group or individual service under the school district and specific school where the service takes place.

| School District within the<br>SELPA Region: | Please pick a school district.                                                                                           | ~                               |
|---------------------------------------------|----------------------------------------------------------------------------------------------------|---------------------------------|
| Date of service<br>(MM/DD/YYYY)             | 07/27/2023                                                                                                    |                                 |
| Modality of scheduled service               | <ul><li>Group</li><li>Individual</li></ul>                                                                               |                                 |
| Service completed?                          | <ul><li>Yes</li><li>No</li></ul>                                                                                         |                                 |
| School Name:                                | Please choose a School Name V                                                                                            | De constinues                   |
| Type of Service                             | <ul> <li>Outreach and engagement session</li> <li>Training or education session</li> <li>Support and referral</li> </ul> | Page continues<br>on next slide |

• 2<sup>nd</sup> half of the Promotora form

| Number of participants (for group services) |                                                                                                    |
|---------------------------------------------|----------------------------------------------------------------------------------------------------|
| Length of service (time in minutes)         |                                                                                                    |
| Topics (check all that apply)               | <ul> <li>Parent Involvement at School</li> <li>Academic Services</li> <li>Healthy Lifestyle Promotion</li> <li>Community Engagement</li> <li>Connection to Services in the Community</li> <li>Mental Health Education/Awareness</li> <li>Other, specify</li> </ul> |
| Notes                                       | //<br>Submit                                                                                                    |

| School District within the SELPA Region: | Please pick a school district                                                                                                |
|------------------------------------------|----------------------------------------------------------------------------------------------------|
| Date of service (MM/DD/YYYY)             | S2C North Inland - Vista Hill Foundation<br>S2C Central - San Diego Unified School District<br>S2C South County - SBCS Corps |
|                                          | S2C East County - Fred Finch                                                                                                 |

 Users should first select an S2C school district from the drop-down menu.

|              |                                    | Pre                             | omotora Form                                |                                  |       |        |
|--------------|------------------------------------|---------------------------------|---------------------------------------------|----------------------------------|-------|--------|
| Service Date | Type of Service                    | Topics                          | SELPA Region & Legal<br>Entity              | Name of School                   | Staff | Action |
| 07/12/2023   | Outreach and engagement<br>session | Parent Involvement at<br>School | S2C North Inland - Vista Hill<br>Foundation | Alternative Learning<br>Pathways | HSRC  | Edit   |
|              |                                    |                                 |                                             |                                  |       |        |

- After selecting a school district, users can review and edit previously registered forms displayed as a list at the top of the page.
- Clicking edit will allow users to update a previous entry. Otherwise keep scrolling down for a fresh entry.

| Date of service (MM/DD/YYYY)  | 08/0 | )4/202 | 23 |      |         |    | ]  |
|-------------------------------|------|--------|----|------|---------|----|----|
|                               | 0    | Aug    |    | ✔ 20 | 23      | ~  | 0  |
| Location                      | Su   | Мо     | Тu |      |         |    |    |
| Modality of scheduled service | 6    | 7      | 1  | 9    | 3<br>10 | 4  |    |
|                               | 13   | t4     | 15 | 16   |         |    |    |
| Sanvice completed?            | 20   | 21     | 22 |      | 24      | 25 | 26 |
| Service completed?            | 27   | 28     | 29 | - 30 | 31      |    |    |

• Users will then select the date of the service.

| Location                      | <ul><li>School</li><li>Other (specify)</li></ul> |
|-------------------------------|--------------------------------------------------|
| Modality of scheduled service | <ul><li>Group</li><li>Individual</li></ul>       |
| Service completed?            | ⊛ Yes<br>⊙ No                                    |

• Users will then select the location, modality of scheduled service, and whether the service was completed.

| School Name:                           | Please choose a School Name   Please choose a School Name                                                                                       |
|----------------------------------------|----------------------------------------------------------------------------------------------------|
| Type of Service                        | Bear Valley Middle<br>Conway Academy of Learning<br>Del Dios Academy of Arts and Sciences<br>Hidden Valley Middle<br>Limitless Learning Academy |
| r of participants (for group services) | Mission Middle<br>Olive Peirce Middle<br>Quantum Academy                                                                                        |
|                                        | Rincon Middle                                                                                                    |

 Users will then select the school for the service from a drop-down list. The list will include all schools associated with the selected district.

| Type of Service | <ul> <li>Outreach and engagement session</li> </ul> |
|-----------------|-----------------------------------------------------|
|                 | <ul> <li>Training or education session</li> </ul>   |
|                 | <ul> <li>Support and referral</li> </ul>            |

 Users will then select the type of service: Outreach and engagement session, Training or education session, or Support and referral.

| Number of participants (for group services) | 10 |
|---------------------------------------------|----|
| Length of service (time in minutes)         | 30 |

• Users will then need to enter the number of participants for a group session (enter 1 for individual sessions), followed by the length of service in minutes.

| Topics (check all that apply) | <ul> <li>Parent Involvement at School</li> <li>Academic Services</li> <li>Healthy Lifestyle Promotion</li> <li>Community Engagement</li> <li>Connection to Services in the Community</li> <li>Mental Health Education/Awareness</li> <li>Other, specify</li> </ul> |
|-------------------------------|----------------------------------------------------------------------------------------------------|
| Notes                         |                                                                                                    |

• Users can then select the topics covered in the service and add any notes.

 At the bottom of the form, a list of Parents and Caregivers will display, where users can select the parent or caregiver by checking the box to the right and selecting "Add to Registered"

| Parent C<br>Search: | aregiver Selection List Search Parent   |   |
|---------------------|-----------------------------------------|---|
| Parent Name         | Parent/Caregiver ID Ad                  | d |
| Karen Jackson       | S2P1690318                              |   |
| Parent One          | \$2P6607518                             |   |
| Parent two          | \$2P1812042                             |   |
|                     | Add to Registered                       |   |
| Parents/            | Caregivers Registered<br>Add to Service |   |
| Paren               | ts/Caregiver Added                      |   |
|                     | Submit                                  |   |

 To search for a Parent or Caregiver, type the name or ID into the search box at the top of the list.

| Parent Ca<br>Search: Maria | aregiver Selection List<br>Search Parent |     |
|----------------------------|------------------------------------------|-----|
| Parent Name                | Parent/Caregiver ID                      | Add |
| David Richards             | S2P4552833                               |     |
| Jane Doe                   | S2P7485177                               | 0   |
| John                       | S2P2605768                               |     |
| Karen Jackson              | S2P1690318                               | 0   |
| Maria Johnson              | S2P2213523                               | 0   |
| Parent One                 | S2P6607918                               |     |
| Parent three               | S2P5084307                               | 0   |

 The search results will display, and users can then add the parent or caregiver to a service.

| Parent Caregiver Selection List<br>Search: Maria Search Parent |                                 |     |  |  |  |  |
|----------------------------------------------------------------|---------------------------------|-----|--|--|--|--|
| Parent Name                                                    | Parent/Caregiver ID             | Add |  |  |  |  |
| Maria Johnson                                                  | S2P2213523                      | 0   |  |  |  |  |
| Add te                                                         | o Registered                    |     |  |  |  |  |
|                                                                | givers Registered<br>to Service |     |  |  |  |  |
|                                                                | aregiver Added<br>Remove        |     |  |  |  |  |
| S                                                              | ubmit                           |     |  |  |  |  |

- The selected Parent(s) or Caregiver(s) will be tracked as "registered".
- Below this confirmation is an option to remove the previously registered Parent(s) or Caregiver(s).

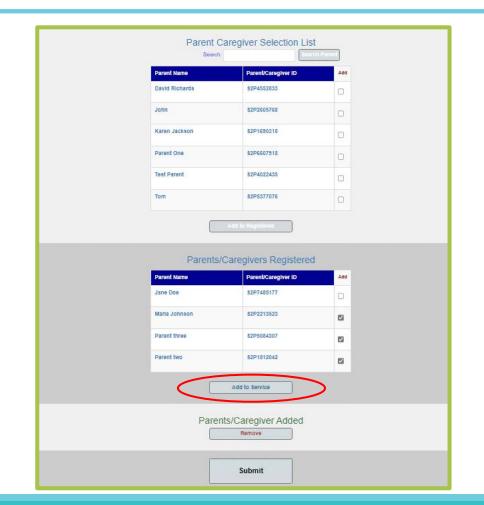

 From the list of registered Parents/Caregivers, select those that should be added to the service, and select "Add to Service"

|               | Add to Registered      |              |
|---------------|------------------------|--------------|
| Parents       | /Caregivers Registered |              |
| Parent Name   | Parent/Caregiver ID    | Add          |
| Jane Doe      | \$2P7485177            | 0            |
| Maria Johnson | \$2P2213523            |              |
| Parent three  | \$2P5084307            | 2            |
| Parent two    | \$2P1812042            |              |
|               | Add to Service         | $\checkmark$ |
| Pare          | nts/Caregiver Added    |              |
|               | Submit                 |              |

 The selected Parent/Caregiver(s) will be added.

| Pare          | Parents/Caregivers Registered |        |  |  |  |
|---------------|-------------------------------|--------|--|--|--|
| Parent Name   | Parent/Caregiver ID           | Add    |  |  |  |
| Jane Doe      | \$2P7485177                   |        |  |  |  |
|               | Add to Service                |        |  |  |  |
| Pi            | arents/Caregiver Added        |        |  |  |  |
| Parent Name   | Parent/Caregiver ID           | Remove |  |  |  |
| Maria Johnson | \$2P2213523                   | 0      |  |  |  |
| Parent three  | \$2P5084307                   | 0      |  |  |  |
| Parent two    | \$2P1812042                   | 0      |  |  |  |
|               | Remove                        |        |  |  |  |
|               | Submit                        |        |  |  |  |

After selecting a school district, users can review and edit previously registered forms displayed as a list at the top of the page.

|              |                                    |                                            | Promotora                                           | Form                                             | Search Promotora:                                                   |          | earch  |
|--------------|------------------------------------|--------------------------------------------|-----------------------------------------------------|--------------------------------------------------|---------------------------------------------------------------------|----------|--------|
| Service Date | Type of Service                    | Topics                                     | SELPA Region & Legal Entity                         | Name of School                                   | Attendees                                                           | Staff    | Action |
| 08/15/2023   | Support and referral               | Community Engagement                       | \$2C Central - San Diego Unified<br>School District | Lewis                                            | David Richards;John;Parent<br>One;Tom                               | capohn   | Edit   |
| 08/18/2023   | Outreach and engagement<br>session | Academic Services                          | S2C Central - San Diego Unified<br>School District  | IHigh Virtual Academy                            | Parent One;Parent two                                               | cnavarro | Edit   |
| 09/03/2023   | Outreach and engagement<br>seesion | Connection to Services In the<br>Community | S2C Central - San Diego Unified<br>School District  | Fulton                                           | Parent three;Parent two;Jane<br>Doe;David Richards;Karen<br>Jackson | capohn   | Edit   |
|              | School [                           | istrict within the SELPA Regi              | ion:                                                | S2C Central - San Diego U                        | here to edit                                                        |          |        |
|              | School E                           | District within the SELPA Regi             | ion:                                                | S2C Central - San Diego L                        | Inified School District 🗸                                           |          |        |
|              | ۷                                  | Who provided the service?                  |                                                     | Please select one 🗸                              |                                                                     |          |        |
|              | Dat                                | e of service (MM/DD/YYYY)                  |                                                     | 09/03/2023                                       |                                                                     |          |        |
|              |                                    | Location                                   |                                                     | <ul><li>School</li><li>Other (specify)</li></ul> |                                                                     |          |        |
|              | Mo                                 | dality of scheduled service                |                                                     | <ul><li>Group</li><li>Individual</li></ul>       |                                                                     |          |        |
|              |                                    |                                            |                                                     |                                                  |                                                                     |          |        |

- Once logged into the system, users will click on the Client Data tab
- Users can then register new youth or look up an existing youth.

| Form Entry Form Edit Client Data Aggregate Reports | User Management Documents Data Downloads Help         |
|----------------------------------------------------|-------------------------------------------------------|
|                                                    | legister New S2C Youth<br>er New S2C Parent/Caregiver |
| Clie                                               | ent Lookup                                            |
| Client Identifie                                   | r:                                                    |
| Client First Nam                                   | e:                                                    |
| Client Last Nam                                    | e:                                                    |
|                                                    | Submit                                                |

Client Identifier: S2C1631251 Enrollment Date: 7/11/2023 Programs: S2C North Inland - Vista Hill Foundation Check-in Contact Form Client Initial Form for Services Connections Referral Form Youth Satisfaction Name: Test Test Date of Birth: 7/11/2013 Counties: San Diego

 After looking up a youth you can select from a number of forms: Checkin Contact Form, Client Initial Form for Services, Connections Referral Form, or Youth Satisfaction.

- When searching for a youth, if no search results are found, you'll see a message "No results found for this lookup criteria."
- This means that the youth needs to be registered.

| Form Entry | Form Edit | Client Data | Aggregate Reports | User Management                           | Documents     | Data Downloads | Help |
|------------|-----------|-------------|-------------------|-------------------------------------------|---------------|----------------|------|
|            |           |             |                   | ere to Register New<br>Register New S2C I |               |                |      |
|            |           |             |                   | Client Lookup                             |               |                |      |
|            |           |             | Client Id         | entifier:                                 |               |                |      |
|            |           |             | Client Firs       | t Name: Ry                                | an            |                |      |
|            |           |             | Client Las        | t Name:                                   |               |                |      |
|            |           |             |                   |                                           |               | Submit         |      |
|            |           |             | No resu           | Its found for this look                   | sup criteria. |                |      |

• Click here to register new S2C youth

| Form Entry Form Edit | Client Data Aggregate Re | ports User Managemer                                  | t Documents | Data Downloads | Help |
|----------------------|--------------------------|-------------------------------------------------------|-------------|----------------|------|
|                      |                          | re to Register New S2C Yo<br>Register New S2C Parent/ |             |                |      |
|                      |                          | Client Lookup                                         |             |                |      |
|                      | Client Ide               | entifier:                                             |             |                |      |
|                      | Client First             | Name:                                                 |             |                |      |
|                      | Client Last              | Name:                                                 |             |                |      |
|                      |                          |                                                       | Sub         | mit            |      |

- When choosing to register a new youth, you will be brought to this S2C Youth Registration page.
- Users will be required to fill out the form with the youth's DOB, Name, grade level, school district, school name, origin of referral, and name of parent or caregiver.

|                                     |                              |           | S2C Youth Registration          |
|-------------------------------------|------------------------------|-----------|---------------------------------|
|                                     |                              |           |                                 |
| outh ID                             |                              |           | Youth DOB (MM/DD/YYYY)          |
| Enter Youth Id                      |                              |           | Enter date of birth.            |
| Click to Generate New Youth IE      | )                            |           |                                 |
| outh First Name                     |                              |           | Youth Last Name                 |
| Enter First Name                    |                              |           | Enter Last Name                 |
|                                     |                              |           |                                 |
| Student Grade (Pre K - 12)          |                              |           |                                 |
| Student Grade Pre K - 12            |                              |           |                                 |
|                                     |                              |           |                                 |
| ELPA Region & Legal Entity          |                              |           | School Name                     |
| Please select legal entity          |                              | *         | Please select school            |
|                                     |                              |           |                                 |
| Drigin of referral to program       |                              |           | Parent/Caregiver Name(s)        |
| Screening Result                    |                              |           | Parent/Caregiver Name(S)        |
| O Parent                            |                              |           |                                 |
| School Staff                        |                              |           |                                 |
| Self                                |                              |           |                                 |
| O Promotora                         |                              |           |                                 |
| <ul> <li>Other (specify)</li> </ul> |                              |           |                                 |
|                                     |                              |           |                                 |
|                                     |                              | Demograph | hics (only for Tier 2 & Tier 3) |
|                                     |                              |           |                                 |
| Primary Language                    |                              |           | Page continues                  |
| American Sign Language              | O Hmong                      | Samoan    | on next slide                   |
| Arabic                              | O llocano                    | O Spanish | on next shae                    |
| Armenian                            | Italian                      | O Tagalog |                                 |
| Cambodian                           | <ul> <li>Japanese</li> </ul> | O Thai    |                                 |
|                                     | <ul> <li>Japanese</li> </ul> |           |                                 |

- In the second part of the new youth registration form, users will need to select demographics: primary language, race/ethnicity, gender identity, and whether they identify as LGBTQIA+.
- Users may select "prefer not to answer" for any of their responses.

| Farsi                     | O Mandarin  | Other Chinese Dialects |  |
|---------------------------|-------------|------------------------|--|
| O English                 | O Mien      | Other Non-English      |  |
| <ul> <li>Farsi</li> </ul> | O Polish    | Other Sign Language    |  |
| French                    | O Potuguese | Other                  |  |
| O Hebrew                  | O Russian   | O Prefer not to answer |  |

#### Race / Ethnicity(Select all that apply)

| <ul> <li>African/African American/Black</li> </ul> | <ul> <li>Other Asian (specify)</li> </ul>            | <ul> <li>Other White/Caucasian (specify)</li> </ul>  |
|----------------------------------------------------|------------------------------------------------------|------------------------------------------------------|
| <ul> <li>African American</li> </ul>               | American Indian/Alaskan Native                       | Hispanic/Latino                                      |
| <ul> <li>African (specify)</li> </ul>              | <ul> <li>American Indian (specify)</li> </ul>        | Caribbean                                            |
| 🗆 Asian                                            | Pacific Islander                                     | Central American                                     |
| Asian Indian/South Asian                           | Native Hawaiian                                      | 🗌 Cuban                                              |
| Cambodian                                          | 🗆 Samoan                                             | Dominican                                            |
| Chinese                                            | <ul> <li>Other Pacific Islander (specify)</li> </ul> | <ul> <li>Mexican/Mexican-American/Chicano</li> </ul> |
| Filipino                                           | White/Caucasian                                      | Puerto Rican                                         |
| Hmong                                              | 🗆 Chaldean                                           | Salvadoran                                           |
| Japanese                                           | Eastern European                                     | South American                                       |
| Korean                                             | European                                             | <ul> <li>Other Hispanic/Latino (specify)</li> </ul>  |
| Laotian                                            | 🗆 Iraqi                                              | <ul> <li>Other (specify)</li> </ul>                  |
| Mien                                               | Middle Eastern                                       | <ul> <li>Prefer not to asnwer</li> </ul>             |
| Vietnamese                                         |                                                      |                                                      |
|                                                    |                                                      |                                                      |
| Gender identity (select one that best              | describes youth)                                     |                                                      |
| 🔿 Male 🔿 Female 🔿 Another Gen                      | der Identity 🔿 Prefer not to answer                  |                                                      |
|                                                    |                                                      |                                                      |
| LGBTQIA+ Identification (Optional. L               | eave Blank if not asked.)                            |                                                      |
| Does the student identify as LGBTOIA+?             | Y = Yes N = No U = Prefer not to                     | o answer                                             |
|                                                    |                                                      |                                                      |
|                                                    |                                                      |                                                      |
|                                                    |                                                      |                                                      |
|                                                    |                                                      |                                                      |
|                                                    |                                                      | Submit                                               |
|                                                    |                                                      |                                                      |

- At the start of the new youth registration, the user can use a personal ID if available, or have the system generate a random ID for the youth.
- ID must be unique within the district to pass validation.

| outh ID        |  |  |
|----------------|--|--|
| Enter Youth Id |  |  |

 After submitting the new youth registration form, the youth will be registered after selecting "Confirm."

| Confirmation                                               | ×   |
|------------------------------------------------------------|-----|
| The following youth will be registered:                    |     |
| Youth ID Number: S2C8465141                                |     |
| Youth First Name (Chosen): Child                           |     |
| Youth Last Name (Chosen): 1                                |     |
| Date of Birth: 12/09/2015                                  |     |
| SELPA Region & Legal Entity: S2C South County - SBCS Corps |     |
|                                                            |     |
| Go Back Conf                                               | irm |

| Confirmation       |                                                   | × |
|--------------------|---------------------------------------------------|---|
| Please select one. |                                                   |   |
|                    | Go home Register Another Parent Add Another Youth | ) |

• After selecting confirm, the user will be able to go back to the homepage, register another parent or youth.

 Back at the client data tab, users can click here to register a new Parent or Caregiver.

| Form Entry                                                                              | Form Edit | Client Data | Aggregate Reports | User Management | Documents | Data Downloads | Help |  |
|-----------------------------------------------------------------------------------------|-----------|-------------|-------------------|-----------------|-----------|----------------|------|--|
| Click Here to Register New S2C Youth<br>Click Here to Register New S2C Parent/Caregiver |           |             |                   |                 |           |                |      |  |
|                                                                                         |           |             | Clie              | nt Lookup       |           |                |      |  |
|                                                                                         |           |             | Client Identifier | :               |           |                |      |  |
|                                                                                         |           |             | Client First Name | :               |           |                |      |  |
|                                                                                         |           |             | Client Last Name  | :               |           |                |      |  |
|                                                                                         |           |             |                   |                 | Sub       | mit            |      |  |

- When choosing to register a new Parent or Caregiver, you will be brought to this page.
- If the user has previously completed a parent registration, or has another child in the system, they may select yes or no for the first response.

| S2C Parent Registration                                                                               |                                 |
|----------------------------------------------------------------------------------------------------|---------------------------------|
| Have you previously completed the parent registration or have another child in the syste<br>Yes<br>No | :m?                             |
| SELPA Region & Legal Entity Please select SELPA/legal entity                                          |                                 |
| Parent/Caregiver Name(s) Enter Parent Name                                                            |                                 |
| Parent/Caregiver ID(s) Enter Parent Id                                                                |                                 |
| Date of form completion (MM/DD/YYYY)                                                                  |                                 |
| Enter Intake Date                                                                                     | Page continues<br>on next slide |
| School Name Please select school                                                                      | Ţ                               |

 Parent/caregiver registration form continued.

| School Name Please select school                                                |
|---------------------------------------------------------------------------------|
| Are there registered youth(s) affiliated with<br>parent/caregiver?<br>Yes<br>No |
| Youth Name(s)/ID(s) Please select youth name/id                                 |
| <ul> <li>Screening Result</li> </ul>                                            |
| Parent     School Staff                                                         |
| ⊖ Self                                                                          |
| <ul> <li>Promotora</li> <li>Other (specify)</li> </ul>                          |
| Submit                                                                          |

| Confirmation                                  | x       |
|-----------------------------------------------|---------|
| The following parent will be registered:      |         |
| Parent ID Number: \$2P1492098                 |         |
| Date Of Completion: 07/28/2023                |         |
| Parent Name: Chelsea                          |         |
| SELPA or Legal: S2C South County - SBCS Corps |         |
| Youth Name Added                              |         |
| Youth Name: Child 1                           |         |
|                                               |         |
| Go Back                                       | Confirm |

• After submitting the new parent registration, users will need to confirm the new parent (here with an associated child).

| Confirmation       | ×                                                 |
|--------------------|---------------------------------------------------|
| Please select one. |                                                   |
|                    | Go home Register Another Parent Add Another Youth |

• Once confirmed, the parent or caregiver can choose to add another parent or youth. In this case, we will add another youth.

 If an update is needed, the user can select their previously registered parent/caregiver, and previous information will automatically populate.

| S2C Parent Registration                                                                                 |
|----------------------------------------------------------------------------------------------------|
| Have you previously completed the parent registration or have another child in the system?<br>Yes<br>No |
| SELPA Region & Legal Entity<br>S2C South County - SBCS Corps *                                          |
| Parent/Caregiver Name(s) Chelsea                                                                        |
| Parent/Caregiver ID(s)<br>S2P1492098                                                                    |

 The Parent or Caregiver can add multiple children (that have already been registered) to be associated with their profile, if appropriate.

| Ocean View Ele            | mentary            | Ŧ                   |  |  |  |
|---------------------------|--------------------|---------------------|--|--|--|
| _                         | ered youth(s) affi | liated with         |  |  |  |
| arent/caregive<br>Yes     | 11                 |                     |  |  |  |
| No                        |                    |                     |  |  |  |
|                           |                    |                     |  |  |  |
| outh Name(s)/             | ID(s)              |                     |  |  |  |
| S2C8130360 - C            | Child 3            | *                   |  |  |  |
| Added Youth Name(s)/ID(s) |                    |                     |  |  |  |
| Ad                        | Ided Youth Name    | (s)/ID(s)           |  |  |  |
| Ad<br>Youth ID            | Ided Youth Name    | (s)/ID(s)<br>Action |  |  |  |
|                           |                    |                     |  |  |  |

- Back at the client data tab, after searching for a youth, press submit.
- You can then choose from 4 form options.

| Form Entry | Form Edit                                                                               | Client Data | Aggregate Reports | User Management                                                                                        | Documents | Data Downloads | Help       |                                          |
|------------|-----------------------------------------------------------------------------------------|-------------|-------------------|----------------------------------------------------------------------------------------------------|-----------|----------------|------------|------------------------------------------|
|            | Click Here to Register New S2C Youth<br>Click Here to Register New S2C Parent/Caregiver |             |                   |                                                                                                    |           |                |            |                                          |
|            | Client Lookup                                                                           |             |                   |                                                                                                    |           |                |            |                                          |
|            |                                                                                         |             |                   | Client Identifier:                                                                                     | \$2C163   | 31251          |            |                                          |
|            | Client First Name:                                                                      |             |                   |                                                                                                    |           |                |            |                                          |
|            |                                                                                         |             |                   | Client Last Name:                                                                                      |           |                |            |                                          |
|            |                                                                                         |             |                   |                                                                                                    |           |                |            | Submit                                   |
|            | Prog                                                                                    | Enrollmen   | Client Ini        | ation<br>heck-in Contact Form<br>tial Form for Services<br>ections Referral Form<br>Youth Satisfaction |           |                | te of Birt | Test Test<br>h: 7/11/2013<br>: San Diego |

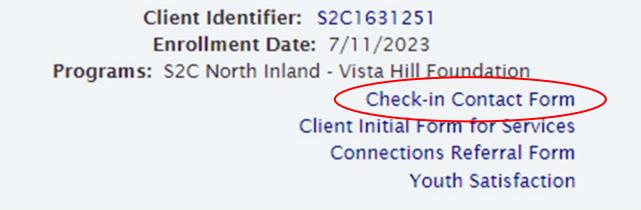

Name: Test Test Date of Birth: 7/11/2013 Counties: San Diego

## **Check-in Contact Form**

# Client Data Tab: Check-in Contact Form

 Upon clicking the "Check-In Contact Form" link, users will be brought to this page where they can input their date of contact, youth ID, school name, length of contact in minutes, and any notes.

| Check in Contact                           |                                                                                                    |  |  |  |
|--------------------------------------------|----------------------------------------------------------------------------------------------------|--|--|--|
| Date of Contact (MM/DD/YYYY):              | 07/28/2023                                                                                                    |  |  |  |
| Youth ID:                                  | S2C1631251                                                                                                    |  |  |  |
| School Name:                               | Alternative Learning Pathwa                                                                                                    |  |  |  |
| Length of Contact (minutes):               |                                                                                                    |  |  |  |
| Notes:                                     |                                                                                                    |  |  |  |
| Topics:<br>Page continues<br>on next slide | <ul> <li>Acceptance / Forgiveness</li> <li>Autonomy / Empowerment</li> <li>Building Empathy</li> <li>Character Development</li> <li>Classroom Norms</li> <li>Common Reactions to Stress/Trauma</li> <li>Common Struggles in Children/Youth</li> <li>Communication Skills</li> <li>Conflict Resolution</li> <li>Coping Skills</li> <li>Critical Thinking Skills / Decision Making</li> <li>Emotional Intelligence / Labeling and Expressing</li> <li>Emotions</li> <li>Facing Fears</li> <li>Fostering Community / Belonging</li> </ul> |  |  |  |

# Client Data Tab: Check-in Contact Form

 Users will also be able to select multiple items from a list of topics.

#### сорину экшэ

- Critical Thinking Skills / Decision Making
- Emotional Intelligence / Labeling and Expressing Emotions
- Facing Fears
- Fostering Community / Belonging
- Mindfulness / Relaxation Techniques
- Motivation / Growth Mindset
- Perseverance
- Positive Goal Setting
- Positive Thinking
- Problem Solving Skills
- Recognizing Bullying / Harassment
- Relationship Skills
- School Culture
- Self-care
- Self-management / Self-control
- Social Awareness
- Stress Management
- Understanding Differences
- Understanding Thoughts
- Other (specify)
- Other (specify)
- Other (specify)

Submit

# Client Data Tab: Check-in Contact Form

 Screenshot what happens after submitted (may include for rest later)

| Submitted Successfully                                                                                                    |                       |  |  |  |  |
|----------------------------------------------------------------------------------------------------|-----------------------|--|--|--|--|
| Vou have successfully submitted the Check in Contact form.<br>Date Collected: 7/28/2023<br>Date Submitted: 7/28/2023<br>Date Originally Submitted: 7/28/2023<br>Staff ID: cspohn<br>Client Case: S2C1831251 |                       |  |  |  |  |
| Chao                                                                                                    | Print Enter more data |  |  |  |  |

Client Identifier: S2C1631251 Enrollment Date: 7/11/2023 Programs: S2C North Inland - Vista Hill Foundation Check-in Contact Form Client Initial Form for Services Connections Referral Form Youth Satisfaction

Name: Test Test Date of Birth: 7/11/2013 Counties: San Diego

# **Client Initial Form for Services**

# Client Data Tab: Client Initial Form for Services

Client Initial Form for
 Services

| Client Initial Form                                      | 1 for Services |                                 |
|----------------------------------------------------------|----------------|---------------------------------|
| Assessment Date:                                         | 07/28/2023     |                                 |
| Youth ID:                                                | S2C1631251     |                                 |
| Date of form completion (MM/DD/YYYY)                     |                |                                 |
| Date of Bi-Annual Screening (MM/DD/YYYY)<br>FALL         |                |                                 |
| Date of Bi-Annual Screening (MM/DD/YYYY)<br>SPRING       |                |                                 |
| Did the youth complete the mySAEBRS screening?           | · Yes          | o No                            |
| If youth was not screened, Date of Referral (MM/DD/YYYY) |                | Page continues<br>on next slide |
| Program Engagement                                       | • Tier 2       | • Tier 3                        |
| Did the program reach out to parent/caregiver?           | ⊖ Yes          | ○ No 🔻                          |

# Client Data Tab: Client Initial Form for Services

Client Initial Form for
 Services continued

| Program Engagement                                                       | o Tier 2 o Tier 3                                                                                                    |
|--------------------------------------------------------------------------|----------------------------------------------------------------------------------------------------|
| Did the program reach out to parent/caregiver?                           | ○ Yes ○ No                                                                                                    |
| Date of the first attempt to reach Parent (MM/DD/YYYY)                   |                                                                                                    |
| Parent/Caregiver successfully reached to discuss consent?                | ⊖ Yes ⊖ No                                                                                                    |
| Date of the second attempt to reach Parent (MM/DD/YYYY)                  |                                                                                                    |
| Parent/Caregiver successfully reached to discuss consent?                | ⊖ Yes ⊖ No                                                                                                    |
| Date of the third attempt to reach Parent (MM/DD/YYYY)                   |                                                                                                    |
| Parent/Caregiver successfully reached to discuss consent?                | ⊖ Yes ⊖ No                                                                                                    |
| Parent/Caregiver consent given for Tier 2 enrollment or Tier 3 referral? | o Yes O No                                                                                                    |
| Insurance status (Select all that apply)                                 | <ul> <li>Medi-Cal as Primary</li> <li>Private Insurance</li> <li>No Insurance</li> <li>Private Insurance with Medi-Cal as Secondary Insurance</li> </ul> |

Client Identifier: S2C1631251 Enrollment Date: 7/11/2023 Programs: S2C North Inland - Vista Hill Foundation Check-in Contact Form Client Initial Form for Services Connections Referral Form Youth Satisfaction Name: Test Test Date of Birth: 7/11/2013 Counties: San Diego

#### **Connections Referral Form**

# Client Data Tab: Connections Referral Form

 Connections Referral Form – Section A

| Connections Referral                               |                             |                |  |  |  |
|----------------------------------------------------|-----------------------------|----------------|--|--|--|
|                                                    | Section A                   |                |  |  |  |
| Youth Name                                         | Test Test                   |                |  |  |  |
| Youth DOB (MM/DD/YYY)                              | 7/11/2013                   |                |  |  |  |
| Youth ID:                                          | S2C1631251                  |                |  |  |  |
| School Name                                        | Alternative Learning Pathwa |                |  |  |  |
| Date of referral (mm/dd/yyyy):                     | 09/03/2023                  |                |  |  |  |
| Agency/program name where student<br>was referred: |                             |                |  |  |  |
| Agency/Program designation                         | County     Private Sector   | Page continues |  |  |  |
| Did family accept referral to service?             | ○ Yes<br>○ No               | on next slide  |  |  |  |

# Client Data Tab: Connections Referral Form

 Upon selecting "Yes" to "Did family accept referral to service?," users will be asked a series of additional questions.

| Did family accept referral to service?                          | <pre>     Yes     No </pre> |
|-----------------------------------------------------------------|-----------------------------|
| Date of call to initiate referral<br>(MM/DD/YYYY)               |                             |
| Agency/Program successfully reached<br>to discuss referral?     | ○ Yes<br>○ No               |
| Date of first attempt to follow up on<br>referral (MM/DD/YYYY)  |                             |
| Agency/Program successfully reached to discuss referral?        | ○ Yes<br>○ No               |
| Date of second attempt to follow up on<br>referral (MM/DD/YYYY) |                             |
| Agency/Program successfully reached to discuss referral?        | ○ Yes<br>○ No               |
| Date of third attempt to follow up on<br>referral (MM/DD/YYYY)  |                             |
| Agency/Program successfully reached<br>to discuss referral?     | ○ Yes<br>○ No               |

### Client Data Tab: Connections Referral Form

• Section B

|                                                                                          | Section B                                                                                                    |
|------------------------------------------------------------------------------------------|----------------------------------------------------------------------------------------------------|
| Did Agency/Program successfully<br>enroll client for referred service?                   | <pre>% Yes O No</pre>                                                                                                 |
| Scheduled initial appointment in Tier 3<br>connected service                             | <ul> <li>Yes</li> <li>No</li> </ul>                                                                                   |
| Date of initial scheduled appointment<br>in Tier 3 connected service<br>(MM/DD/YYYY)     | 09/01/2023                                                                                                    |
| Completed initial appointment in Tier 3 connected service                                | <ul> <li>Yes</li> <li>No</li> </ul>                                                                                   |
| Date of initial completed appointment<br>in Tier 3 connected service<br>(MM/DD/YYYY)     | 09/01/2023                                                                                                    |
| Did the youth receive Tier 2 services<br>while waiting for an outpatient<br>appointment? | o Yes<br>⊛ No                                                                                                    |
| If "No," why? (please select one)                                                        | <ul> <li>Not offered</li> <li>Student declined</li> <li>Parent/Caregiver declined</li> <li>Other (specify)</li> </ul> |
| Comments/Notes                                                                           |                                                                                                    |
|                                                                                          | Submit                                                                                                    |

Client Identifier: S2C1631251 Enrollment Date: 7/11/2023 Programs: S2C North Inland - Vista Hill Foundation Check-in Contact Form Client Initial Form for Services Connections Referral Form Youth Satisfaction Name: Test Test Date of Birth: 7/11/2013 Counties: San Diego

#### Youth Satisfaction Form

# Client Data Tab: Youth Satisfaction Form

- Youth Satisfaction Form
- Similar to the parent satisfaction form, the youth will need to fill out the date, their name, DOB, ID, school name, service completed, and number of sessions completed.

| Youth Satisfaction                                |                                                                                                    |  |  |  |
|---------------------------------------------------|----------------------------------------------------------------------------------------------------|--|--|--|
| Instructions: To be completed by youth who receiv | ve tier 2 services at the conclusion of service(s).                                                                                |  |  |  |
| Date (MM/DD/YYYY):                                | 07/28/2023                                                                                                    |  |  |  |
| Youth Name                                        | Test Test                                                                                                    |  |  |  |
| Youth DOB (MM/DD/YYYY)                            | 7/11/2013                                                                                                    |  |  |  |
| Youth ID:                                         | S2C1631251                                                                                                    |  |  |  |
| School Name                                       | Alternative Learning Pathwa                                                                                                    |  |  |  |
| Completed Service (check all that apply)          | <ul> <li>Individual check-in</li> <li>Group sessions</li> <li>Other (specify)</li> </ul>                                           |  |  |  |
| Number of sessions attended                       | <ul> <li>1</li> <li>2-4</li> <li>5 or more</li> </ul>                                                                              |  |  |  |
| 1. As a result of this program…                   |                                                                                                    |  |  |  |
| a) I know where to get help when I need it.       | <ul> <li>Strongly disagree</li> <li>Disagree</li> <li>Neither agree nor disagree</li> <li>Agree</li> <li>Strongly agree</li> </ul> |  |  |  |
| b) I am more comfortable seeking help.            | <ul> <li>Strongly disagree</li> <li>Disagree</li> <li>Neither agree nor disagree</li> </ul>                                        |  |  |  |

# Client Data Tab: Youth Satisfaction Form

 The second part of the form will ask the youth to rate their experience with services.

|                                                               | Agree     Strongly agree                                                                                                    |
|---------------------------------------------------------------|----------------------------------------------------------------------------------------------------|
| b) I am more comfortable seeking help.                        | <ul> <li>Strongly disagree</li> <li>Disagree</li> <li>Neither agree nor disagree</li> <li>Agree</li> <li>Strongly agree</li> </ul> |
| c) I am better able to handle things.                         | <ul> <li>Strongly disagree</li> <li>Disagree</li> <li>Neither agree nor disagree</li> <li>Agree</li> <li>Strongly agree</li> </ul> |
| d) I have gained useful knowledge and/or skills.              | <ul> <li>Strongly disagree</li> <li>Disagree</li> <li>Neither agree nor disagree</li> <li>Agree</li> <li>Strongly agree</li> </ul> |
| 2. Overall, I am satisfied with the services I received here. | <ul> <li>Strongly disagree</li> <li>Disagree</li> <li>Neither agree nor disagree</li> <li>Agree</li> <li>Strongly agree</li> </ul> |
|                                                               | Submit                                                                                                    |

Client Identifie: S2C1631251 Enrollment Date: 7/11/2023 Programs: S2C North Inland - Vista Hill Foundation Check-in Contact Form Client Initial Form for Services Connections Referral Form Youth Satisfaction

Name: Test Test Date of Birth: 7/11/2013 Counties: San Diego

# **Editing Client Data**

#### **Client Data Tab: Edit Client Data**

- Upon clicking the Client Identifier link, users can edit a youth's data.
- This page is very similar to the initial youth registration.

|                                     |                                            |                                             | S2C Youth Edit                |               |
|-------------------------------------|--------------------------------------------|---------------------------------------------|-------------------------------|---------------|
|                                     |                                            |                                             |                               |               |
| Youth ID                            |                                            |                                             | Youth DOB (MM/DD/YYYY)        |               |
| S2C1631251                          |                                            |                                             | 7/11/2013                     |               |
| Youth First Name                    |                                            |                                             | Youth Last Name               |               |
| Test                                |                                            |                                             | Test                          |               |
| Student Grade (Pre K - 12)          |                                            |                                             |                               |               |
| 12                                  |                                            |                                             |                               |               |
| SELPA Region & Legal Entity         |                                            |                                             | School Name                   |               |
| S2C North Inland - Vista Hill Foun  | dation                                     |                                             | Alternative Learning Pathways | Ŧ             |
| Origin of referral to program       |                                            |                                             | Parent/Caregiver Name(s)      |               |
| Screening Result                    |                                            |                                             | Parent Caregiver              |               |
| O Parent                            |                                            |                                             |                               |               |
| School Staff                        |                                            |                                             |                               |               |
| ⊖ Self                              |                                            |                                             |                               |               |
| Promotora                           |                                            |                                             |                               |               |
| <ul> <li>Other (specify)</li> </ul> |                                            |                                             |                               |               |
|                                     |                                            | Demograph                                   | ics (only for Tier 2 & Tie    | er 3)         |
| Primary Language                    |                                            |                                             |                               | Page continue |
| American Sign Language              | ⊖ Hmong                                    | Samoan                                      |                               | on next slide |
| American sign Language     Arabic   | <ul> <li>Hmong</li> <li>Ilocano</li> </ul> | <ul> <li>Samoan</li> <li>Spanish</li> </ul> |                               | on next slide |
| Armenian                            | ⊖ Italian                                  | <ul> <li>Tagalog</li> </ul>                 |                               |               |
| <ul> <li>Cambodian</li> </ul>       | ) Japanese                                 | O Thai                                      |                               |               |
|                                     |                                            |                                             |                               |               |

#### **Client Data Tab: Edit Client Data**

 Users can change any relevant data if edits are required.

| <ul> <li>Cambodian</li> </ul>                               | <ul> <li>Japanese</li> </ul>                         | ⊖ Thai                                  |                                                      |  |  |
|-------------------------------------------------------------|------------------------------------------------------|-----------------------------------------|------------------------------------------------------|--|--|
| Cantonese                                                   | Korean                                               | O Turkish                               |                                                      |  |  |
| <ul> <li>English</li> </ul>                                 | O Lao                                                | O Vietnamese                            |                                                      |  |  |
| Farsi                                                       | O Mandarin                                           | <ul> <li>Other Chinese Dial</li> </ul>  | ects                                                 |  |  |
| <ul> <li>English</li> </ul>                                 | O Mien                                               | Other Non-English                       |                                                      |  |  |
| Farsi                                                       | O Polish                                             | Other Sign Langua                       | ge                                                   |  |  |
| O French                                                    | O Potuguese                                          | Other                                   |                                                      |  |  |
| ⊖ Hebrew                                                    | O Russian                                            | <ul> <li>Prefer not to answe</li> </ul> | r                                                    |  |  |
| Race / Ethnicity(Select all that ap                         | oply)                                                |                                         |                                                      |  |  |
| African/African American/Black                              | ck 🗌 Other As                                        | sian (specify)                          | Other White/Caucasian (specify)                      |  |  |
| African American                                            | America                                              | n Indian/Alaskan Native                 | Hispanic/Latino                                      |  |  |
| <ul> <li>African (specify)</li> </ul>                       | America                                              | n Indian (specify)                      | 🗌 Caribbean                                          |  |  |
| 🗆 Asian                                                     | Pacific Is                                           | slander                                 | <ul> <li>Central American</li> </ul>                 |  |  |
| Asian Indian/South Asian                                    | Native Hawaiian                                      |                                         | 🗌 Cuban                                              |  |  |
| Cambodian                                                   | Samoan                                               |                                         | Dominican                                            |  |  |
| Chinese                                                     | <ul> <li>Other Pacific Islander (specify)</li> </ul> |                                         | <ul> <li>Mexican/Mexican-American/Chicano</li> </ul> |  |  |
| Filipino                                                    | White/Caucasian                                      |                                         | Puerto Rican                                         |  |  |
| Hmong                                                       | 🗆 Chaldea                                            | n                                       | Salvadoran                                           |  |  |
| Japanese                                                    | Eastern European                                     |                                         | South American                                       |  |  |
| Korean                                                      | European                                             |                                         | <ul> <li>Other Hispanic/Latino (specify)</li> </ul>  |  |  |
| Laotian                                                     | 🗌 Iraqi                                              |                                         | <ul> <li>Other (specify)</li> </ul>                  |  |  |
| Mien                                                        | Middle Eastern                                       |                                         | Prefer not to asnwer                                 |  |  |
| Uietnamese                                                  |                                                      |                                         |                                                      |  |  |
| Gender identity (select one that I<br>Male  Female  Another | -                                                    |                                         |                                                      |  |  |
| I male () remale () Another                                 | Gender identity ()                                   | Freier not to answer                    |                                                      |  |  |
| LGBTQIA+ Identification (Option                             | al. Leave Blank if n                                 | ot asked )                              |                                                      |  |  |
| Does the student identify as LGBTQIA                        |                                                      |                                         | answer                                               |  |  |
| Does the student identity as LGBTQIA                        | (#: @ I - Ies () I                                   |                                         | - 11127727                                           |  |  |
|                                                             |                                                      |                                         |                                                      |  |  |
|                                                             |                                                      |                                         |                                                      |  |  |
|                                                             |                                                      |                                         |                                                      |  |  |
| Submit                                                      |                                                      |                                         |                                                      |  |  |
|                                                             |                                                      |                                         |                                                      |  |  |

# User Management Tab

# User Management Tab

| Form Entry Form Edit Client Data Aggregate Reports User Management |                |      |  |  |  |  |
|--------------------------------------------------------------------|----------------|------|--|--|--|--|
| Documents                                                          | Data Downloads | Help |  |  |  |  |
| Change Password<br>User Account Details                            |                |      |  |  |  |  |

• The User Management Tab provides links for users to change their password and review account details.

# User Management Tab: Change Password

| Form Entry                              | Form Edit Client Data |      | Aggregate Reports | User Management |  |
|-----------------------------------------|-----------------------|------|-------------------|-----------------|--|
| Documents                               | Data Downloads        | Help |                   |                 |  |
| Change Password<br>User Account Details |                       |      |                   |                 |  |

• To change a password, select "Change Password"

# User Management Tab: Change Password

 Change password by entering current password, and supplying and confirming a new password.

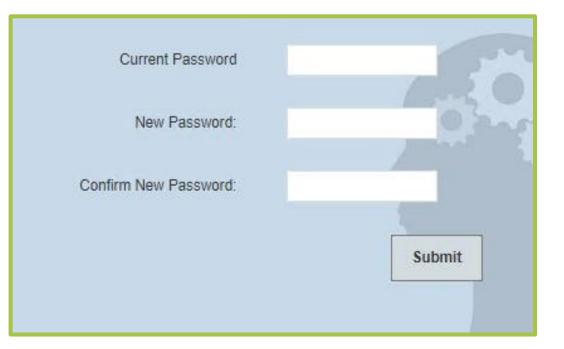

# User Management Tab: User Account Details

| Form Entry                              | Form Edit Client Data |      | Aggregate Reports | User Management |  |
|-----------------------------------------|-----------------------|------|-------------------|-----------------|--|
| Documents                               | Data Downloads        | Help |                   |                 |  |
| Change Password<br>User Account Details |                       |      |                   |                 |  |

• Select this link to edit or update user account details

# User Management Tab: User Account Details

• User account details

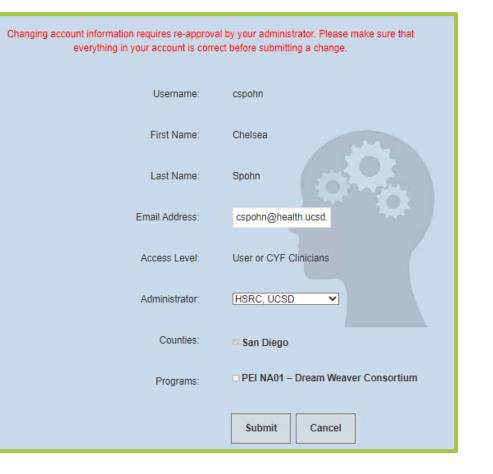

Upon selecting the documents tab, users will be brought to a list of forms for download.

| Form Entry Form Edit       | Client Data Aggregate Reports User Management Documents |  |  |
|----------------------------|---------------------------------------------------------|--|--|
| Data Downloads Help        |                                                         |  |  |
|                            | Search:                                                 |  |  |
| Document                   |                                                         |  |  |
|                            | S2C                                                     |  |  |
| Check-in Contact Form      |                                                         |  |  |
| Connections Referral Form  |                                                         |  |  |
| Group Form                 |                                                         |  |  |
| New School Form            |                                                         |  |  |
| Parent Registration Form   |                                                         |  |  |
| Promotora Form             |                                                         |  |  |
|                            | Youth Registration and Initial Form for Services        |  |  |
| Satisfaction Form - Parent |                                                         |  |  |
|                            | Satisfaction Form - Youth                               |  |  |

 Upon clicking one of the available documents, you will be brought to a pdf version of that form which can be saved or printed.

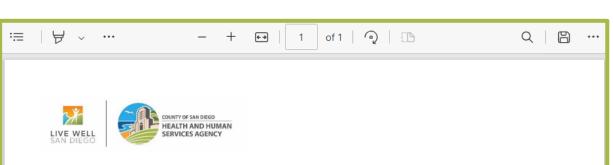

#### Screening to Care – Parent/Caregiver Satisfaction Form

**Instructions:** To be completed by the parent/caregiver(s) about the services they received from the Promotora (Parent Partner; Community Health Worker) following conclusion of service(s).

#### Program staff to complete:

| Date (MM/DD/YYYY)              |                                                                                 |
|--------------------------------|---------------------------------------------------------------------------------|
| Parent/Caregiver Name          |                                                                                 |
| Parent/Caregiver ID            |                                                                                 |
| Youth Name(s)/ID(s)            |                                                                                 |
| School Name                    |                                                                                 |
|                                | Outreach and engagement session                                                 |
| Completed Service (select one) | <ul> <li>Training or education session</li> <li>Support and referral</li> </ul> |

 To save the document, click the floppy disk symbol in the top right hand corner.

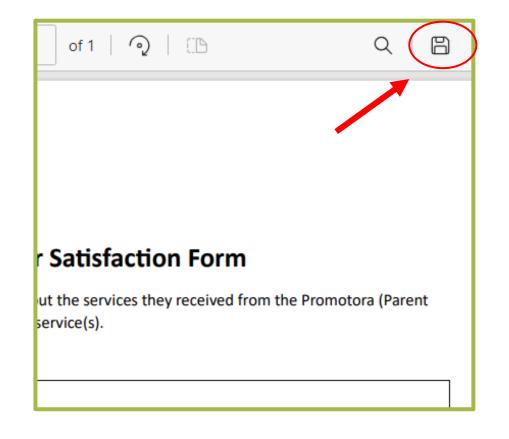

 To print the document, click the ellipsis symbol in the top right hand corner, and select "Print"

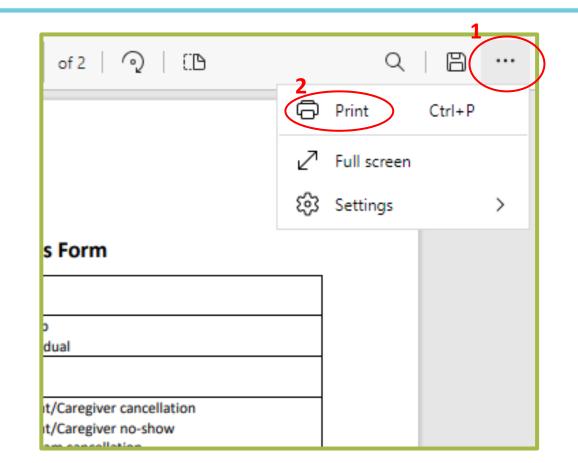

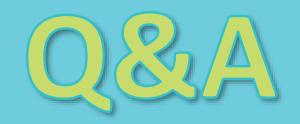

### **Contact Information**

 If users encounter technical issues while attempting to access or generate reports in the system, we provide phone and email support during regular business hours.

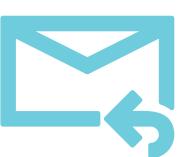

Health Services Research Center:

<u>mhoms@ucsd.edu</u> (858) 622-1771 ext. 7002

*Note: <u>Do not</u> email client information unsecured!*